## Introduction to Full Multiple Spawning using MOPAC Todd J. Martínez August 11, 2006

The Full Multiple Spawning (FMS) code calculates the nuclear dynamics using electronic energies and gradients calculated on the fly, in this case using a development version of MOPAC.

The following input files are required:

Control.dat (provides the control values and sets up the dynamics calculation) Geometry.dat (provides the geometry at the ground state minimum) Frequencies.dat (provides the normal modes at the ground state minimum) ethylene.dat (MOPAC input file with key words for the electronic structure calculations) set5 (needed if using a customized parameter set)

Make a directory for the first dynamics simulation in which we will excite ethylene to  $S_1$ and then watch the dynamics for 500 fs. For this simulation we will be using the standard PM3 parameter set.

Copy these files from the following directory: ~train18/martinez/Tests/PM3

Run the dynamics code using the following command: ~train18/FMS/FMSMopacAmber.e >& FMS.out &

The job should take a few minutes or less. Once the job is complete you will have many more files in your directory that provide all the information about the run. The first column is usually time in atomic units. Here are a few of the more important ones:

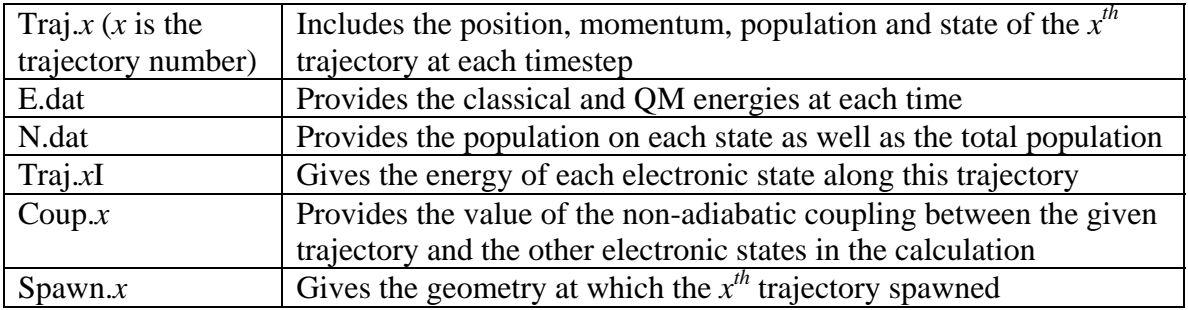

To look at the behavior of each trajectory, create a movie file by using the command: ~train18/FMS/trajtoxyz

and enter the number of the trajectory to convert. It will make a file Traj.*x*.xyz from the Traj.*x* file that includes a geometry every fs in the calculation. You can visualize this movie using molden or vmd.

You might want to plot some of the following information to analyze the dynamics run in gnuplot.

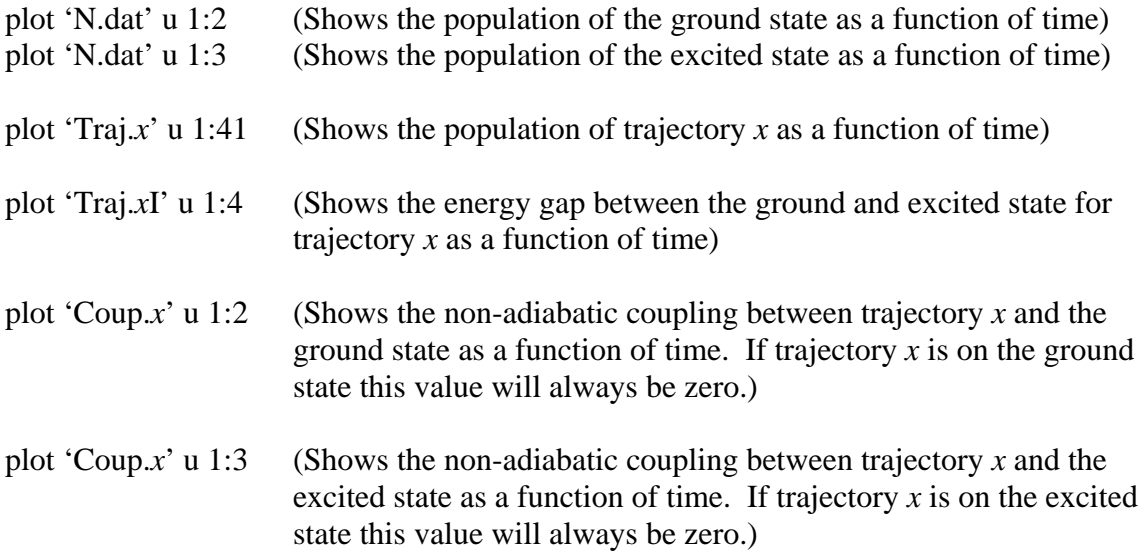

You might want to try to plot some of these on top of each other using.

Now make a new directory for the second dynamics simulation in which we will excite ethylene to  $S_1$  and then watch the dynamics for 500 fs. For this simulation we will be using a reoptimized parameter set for the C atoms.

Copy these files from the following directory: ~train18/martinez/Tests/Reopt1

Run the dynamics code using the following command: ~train18/FMS/FMSMopacAmber.e >& FMS.out &

Analyze this dynamics run as you did the previous. What do you notice is different?